# Cell Signaling Technology

### PTMScan Direct: Multipathway v2.0

#### Proteomics Service Group

#### January 14, 2013

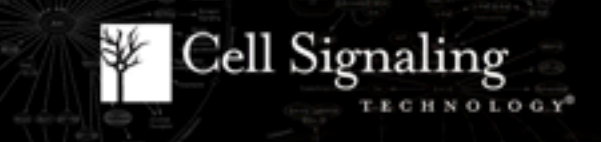

# PhosphoScan Deliverables

- Project Overview
- **Methods**
- PTMScan Direct: Multipathway V2.0 (**Tables 1,2**)
	- Qualitative Results (Details tab)
	- Quantitative Results
		- Summary tab
		- Fold Change by Protein Type
- Informatics Table (**Table 3**)
- Overview of Quantitative Results
- Study Consultations

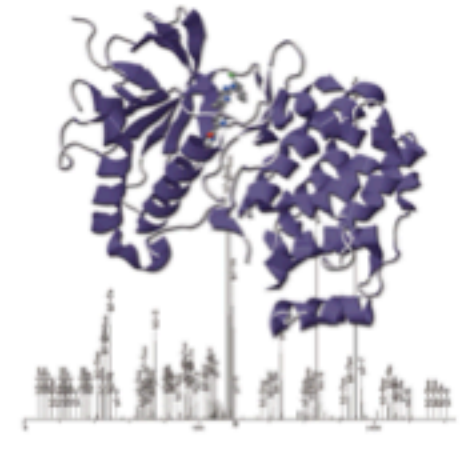

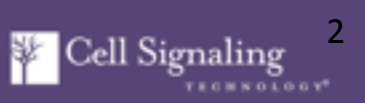

### Method Summary

Phosphorylated peptide enrichment using the following antibodies:

PTMScan Direct: Multipathway Reagent V2.0 *(1006 sites to 409 proteins, 807 sites to 313 proteins excluding isoforms)* 

LC-MS/MS Analysis using LTQ-Orbitrap-VELOS, ESI-CID

Sorcerer search results Label-free quantitation of phosphorylated peptide intensities (**Tables 1,2**).

Informatics table (**Table 3**).

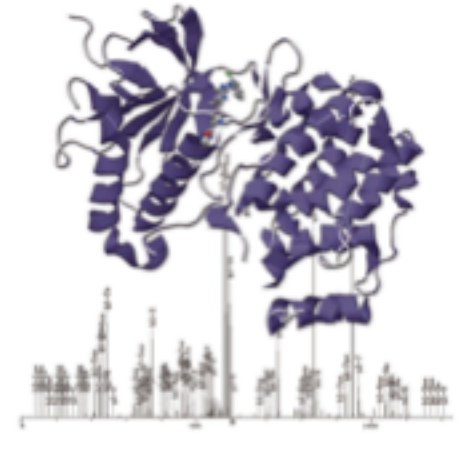

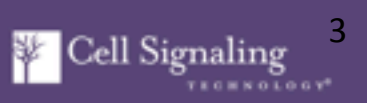

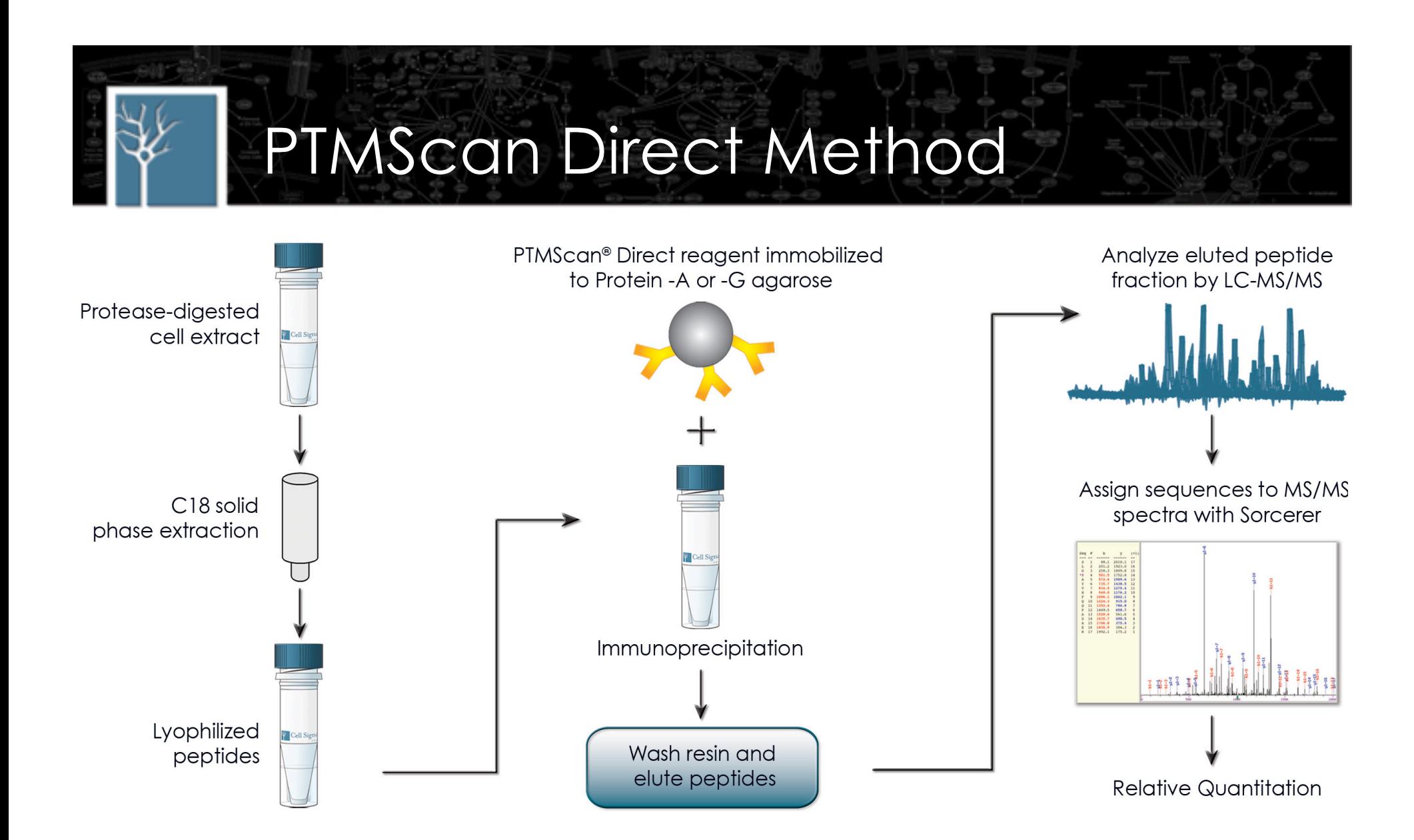

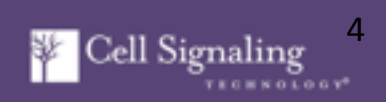

# LC Methods

Peptides were loaded directly onto a 10 cm x 75 µm PicoFrit capillary column packed with Magic C18 AQ reversed-phase resin.

The column was developed with a 72-minute linear gradient of acetonitrile in 0.125% formic acid delivered at 280 nL/min.

**MS Parameter Settings:** MS Run Time 96 min, MS1 Scan Range (300.0 – 1500.00), Top 20 MS/MS (Min Signal 500, Isolation Width 2.0, Normalized Coll. Energy 35.0, Activation-Q 0.250, Activation Time 20.0, Lock Mass 371.101237, Charge State Rejection Enabled, Charge State 1+ Rejected, Dynamic Exclusion Enabled, Repeat Count 1, Repeat Duration 35.0, Exclusion List Size 500, Exclusion Duration 40.0, Exclusion Mass Width Relative to Mass, Exclusion Mass Width 10ppm)

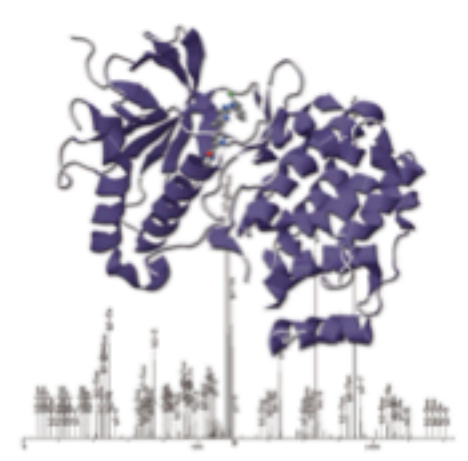

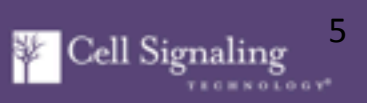

# Informatics

MS/MS spectra were evaluated using SEQUEST 3G and the SORCERER 2 platform from Sage-N Research (v4.0, Milpitas CA) (Lundgren et al., *Curr Protoc Bioinformatics,* 2009).

Searches were performed against the most recent update of the NCBI *homo sapiens* database with mass accuracy of +/-50 ppm for precursor ions and 1 Da for product ions.

Results were filtered with mass accuracy of +/– 5 ppm on precursor ions and for validated Multipathway Reagent peptide ions.

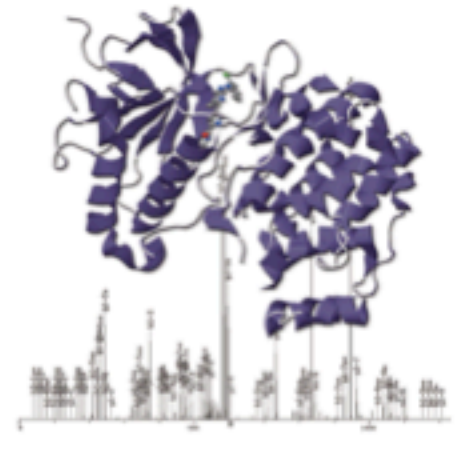

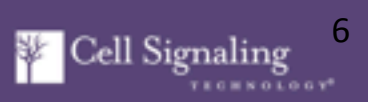

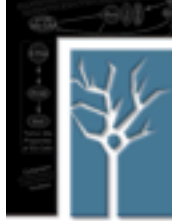

#### CST Products for Subsequent Validation

**General** Constitution of the late of the late of the late of the late of the late of the late of the late of the late of the late of the late of the late of the late of the late of the late of the late of the late of the

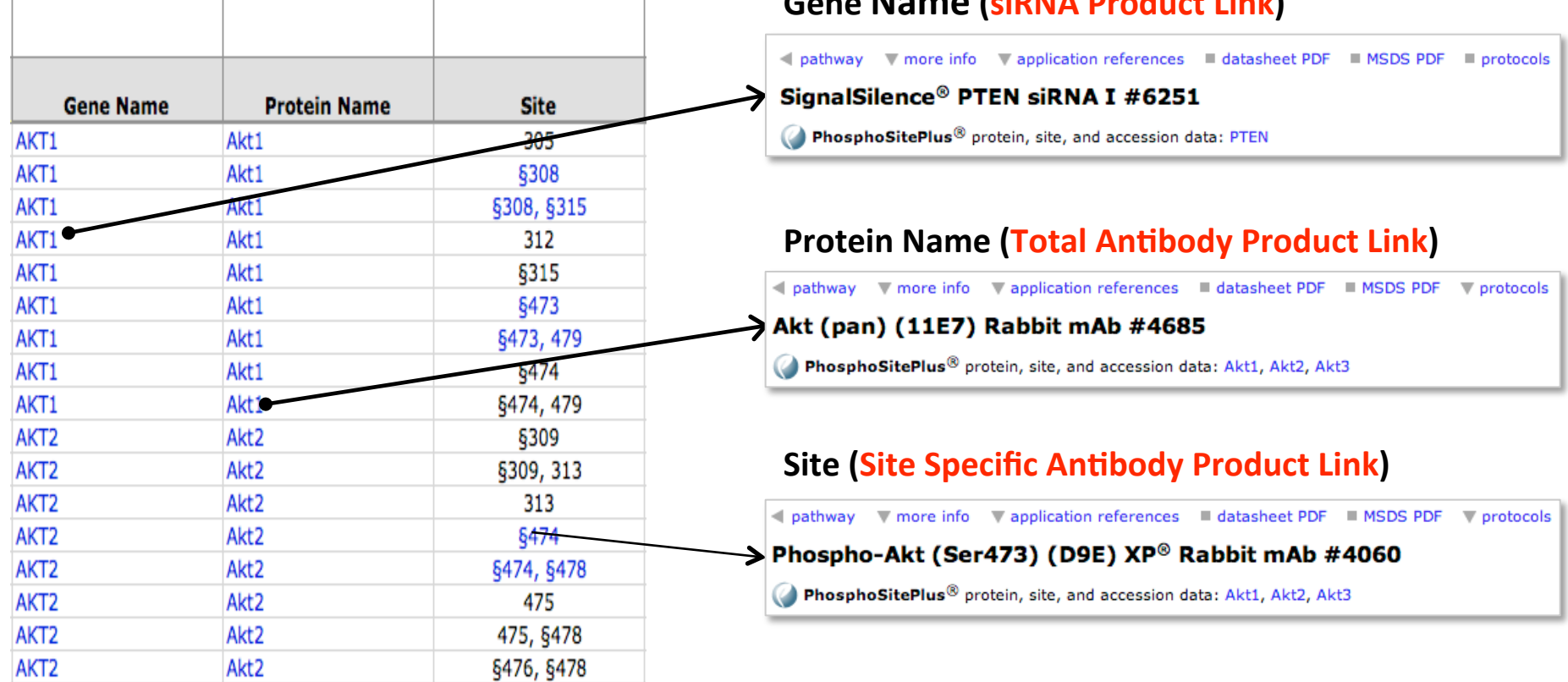

**Blue text** = hyperlink to CST product pages for siRNA products (Gene Name column), total antibodies (Protein Name column), and site-specific antibodies (Site column).

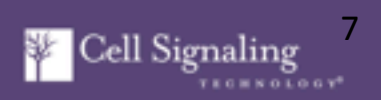

# Experimental Flow Diagram: Multipathway

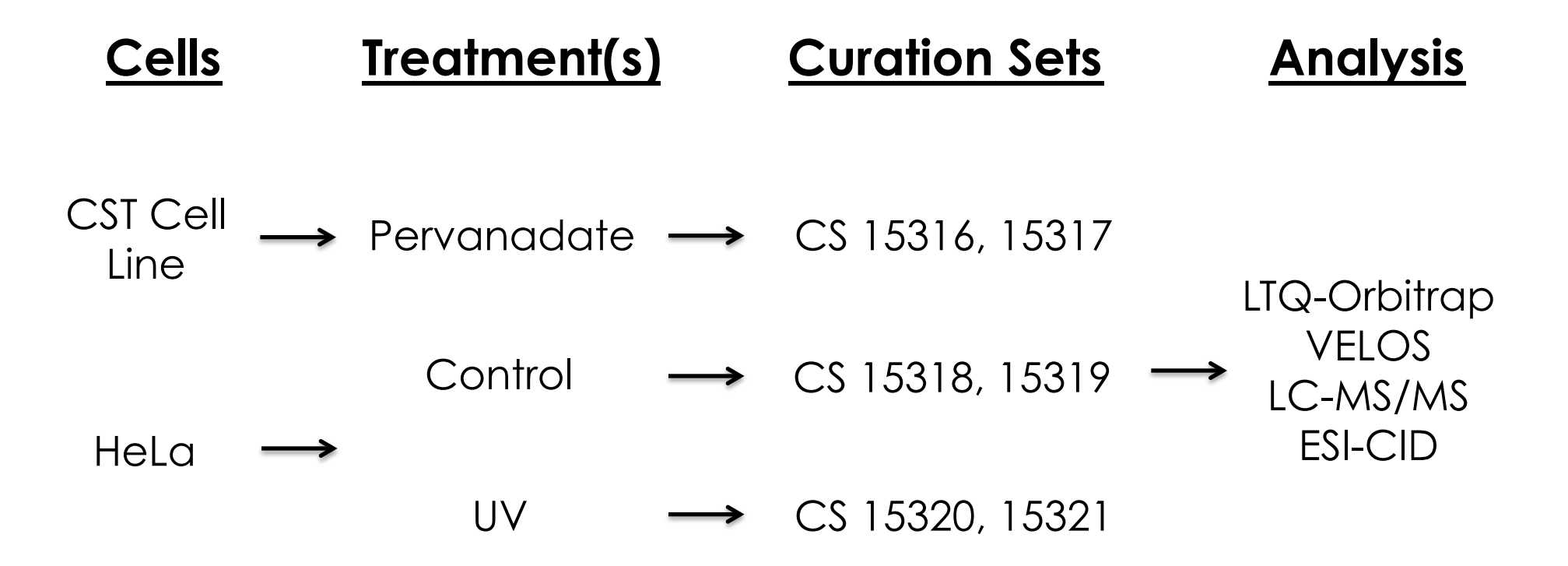

3 samples, duplicate injections = 6 LC-MS/MS experiments

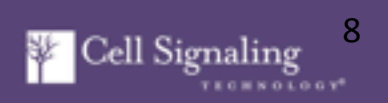

# Experimental Flow Diagram: Multipathway

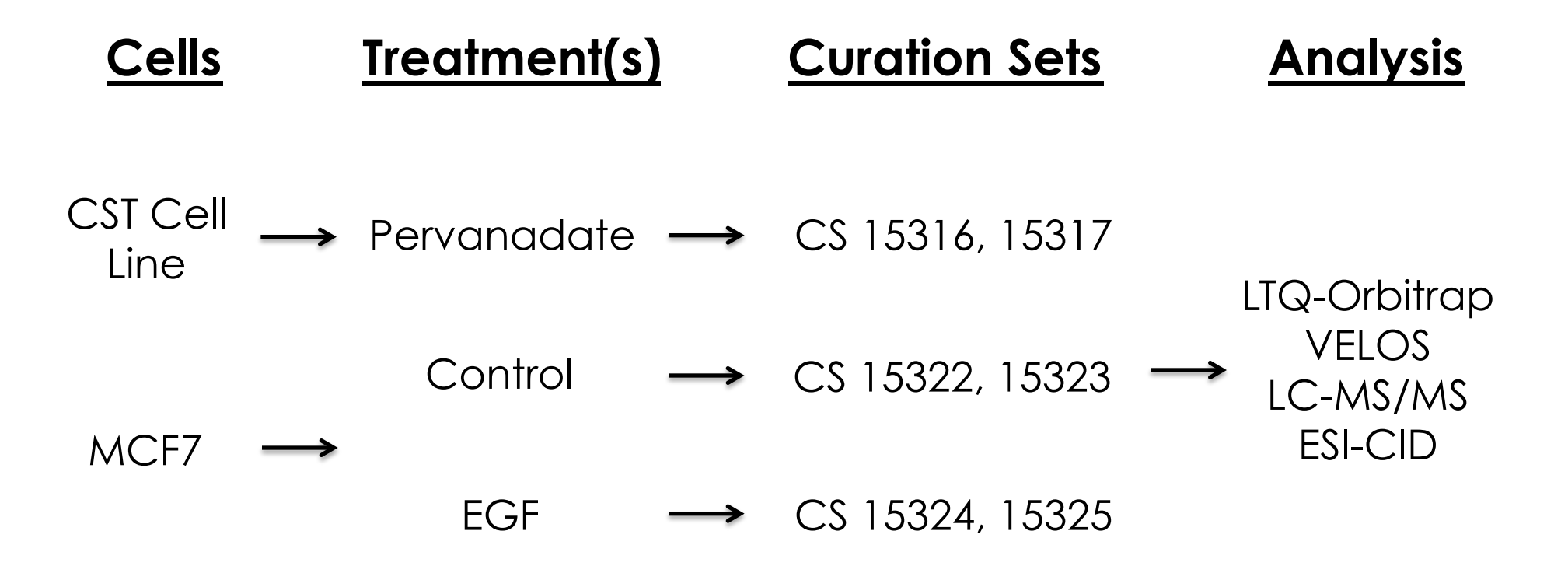

3 samples, duplicate injections = 6 LC-MS/MS experiments

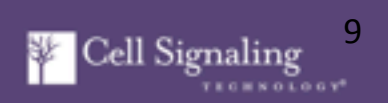

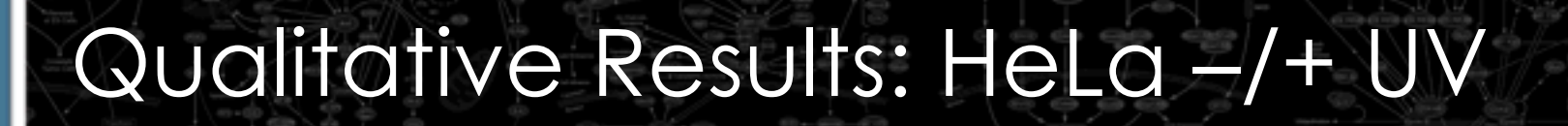

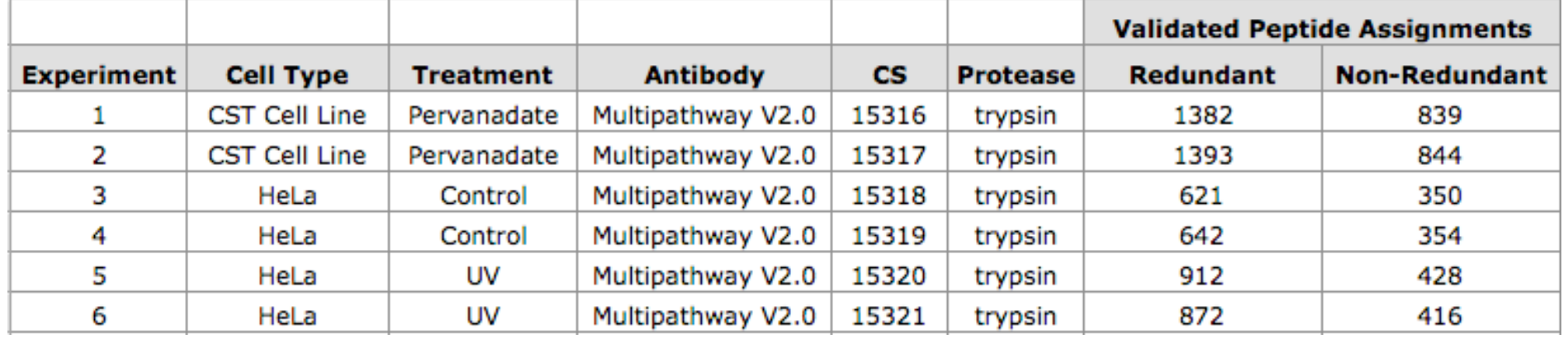

A total of **2,903** redundant validated peptide assignments (**Table 1**, Details tab) to **952** nonredundant validated peptides (**Table 1**, Summary tab) for the PTMScan Direct: Multipathway Reagent V2.0.

A 5% default false positive rate was used to filter the SORCERER results.

PTMScan Direct Report: Project Multipathway V2.0 **10** Cell Signaling 10

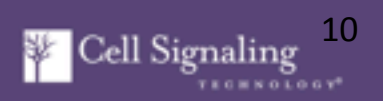

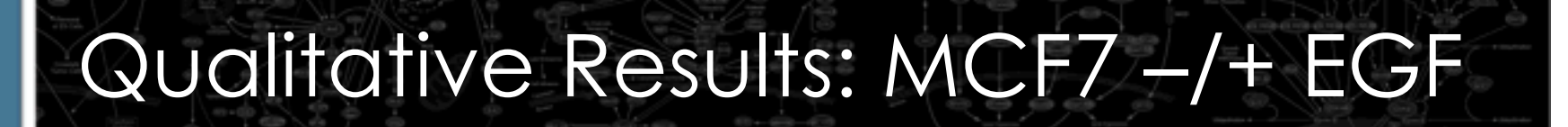

![](_page_10_Picture_33.jpeg)

A total of **2,903** redundant validated peptide assignments (**Table 2**, Details tab) to **945** nonredundant validated peptides (**Table 2**, Summary tab) for the PTMScan Direct: Multipathway Reagent V2.0.

A 5% default false positive rate was used to filter the SORCERER results.

PTMScan Direct Report: Project Multipathway V2.0 **12.1 Coll Signaling** 

![](_page_10_Picture_5.jpeg)

# Table Overview

Each PTMScan Direct table consists of 4 sheets:

Column Definitions tab Details (qualitative) tab Summary (quantitative) tab Fold Change by Protein Type

Tables will open to the Fold Change by Protein Type tab.

Other tabs are accessed by clicking on sheet names at bottom of window (**blue boxes** in following slides).

![](_page_11_Picture_6.jpeg)

![](_page_12_Picture_0.jpeg)

#### Table Overview: Column Definitions

![](_page_12_Picture_19.jpeg)

**Column Definitions** tab contains description of column headers in data tables.

PTMScan Direct Report: Project Multipathway V2.0 **13** Cell Signaling <sup>13</sup>

![](_page_12_Picture_5.jpeg)

![](_page_13_Picture_20.jpeg)

**Details Tab** contains a redundant list of all validated peptides identified in the study with their accompanying SORCERER metrics.

PTMScan Direct Report: Project Multipathway V2.0 **14** Cell Signaling 14

![](_page_13_Picture_3.jpeg)

![](_page_14_Picture_24.jpeg)

**Summary Tab** (quantitative results) is a non-redundant list of sites quantified in the study (**BLUE BOX**). The table header (**BLACK BOX**) contains information about the study and legend text.

PTMScan Direct Report: Project Multipathway V2.0 **15** Cell Signaling 15

![](_page_14_Picture_3.jpeg)

![](_page_15_Picture_0.jpeg)

#### Table Overview: Fold Change by Protein Type Tab

![](_page_15_Picture_33.jpeg)

**Fold Change by Protein Type** tab provides the overall quantitative results sorted by protein type containing only those sites that increase above 2.5-fold (**GREEN**) and those sites that decrease below -2.5-fold (**RED**).

![](_page_15_Picture_5.jpeg)

![](_page_16_Picture_21.jpeg)

**Summary Tab** (quantitative results) is a non-redundant list of sites quantified in the study (**BLUE BOX**). The table header (**BLACK BOX**) contains information about the study and legend text.

![](_page_16_Picture_3.jpeg)

![](_page_17_Picture_0.jpeg)

![](_page_17_Picture_31.jpeg)

Redundancy is eliminated from the Details Table to provide a summary of the quantitative results (**black box**). The table is indexed for easy re-sorting to original order (**blue box**), and index number from the Details tab is included for easy lookup of peptides between tabs ("Index in Detail", **red box**)

![](_page_17_Picture_5.jpeg)

![](_page_18_Picture_47.jpeg)

Redundancy is eliminated from the Details Table to provide a summary of the quantitative results (**black box**). The table is indexed for easy re-sorting to original order (**blue box**), and index number from the Details tab is included for easy lookup of peptides between tabs ("Index in Detail", **red box**)

*PTMScan Direct Report: Project Multipathway V2.0* 1977 [19] Cell Signaling

![](_page_18_Picture_4.jpeg)

![](_page_19_Picture_0.jpeg)

![](_page_19_Picture_36.jpeg)

Redundancy is eliminated from the Details Table to provide a summary of the quantitative results (**black box**). The table is indexed for easy re-sorting to original order (**blue box**), and index number from the Details tab is included for easy lookup of peptides between tabs ("Index in Detail", **red box**)

![](_page_19_Picture_4.jpeg)

![](_page_20_Picture_76.jpeg)

Redundancy is eliminated from the Details Table to provide a summary of the quantitative results (**black box**). The table is indexed for easy re-sorting to original order (**blue box**), and index number from the Details tab is included for easy lookup of peptides between tabs ("Index in Detail", **red box**)

*PTMScan Direct Report: Project Multipathway V2.0* 20 **21 Cell Signaling** 

![](_page_20_Picture_4.jpeg)

9185; 9185; 9185

185 185

182

183 183

![](_page_21_Picture_0.jpeg)

![](_page_21_Picture_38.jpeg)

The Summary table contains Gene Name, Protein Name, and modification Site for each identified peptide. siRNA products are available for Gene Names in blue text (**GREEN BOX**). Total antibodies or phosphorylation site-specific antibodies are available for Protein Names or Sites in **blue text** (**BLUE BOX**). Published (§, **RED BOX**) and novel sites (**not shown**) of phosphorylation.

*PTMScan Direct Report: Project Multipathway V2.0* 222 **223** Cell Signaling

![](_page_21_Picture_5.jpeg)

![](_page_22_Picture_0.jpeg)

![](_page_22_Picture_29.jpeg)

Multiple isoforms for a single peptide are separated by semicolon (**RED BOX**). A link to the PhosphoSitePlus page for each protein is given (Accession, **BLUE BOX**, **blue text**) and (URL, **BLUE ARROW**).

![](_page_22_Picture_5.jpeg)

![](_page_23_Picture_0.jpeg)

![](_page_23_Picture_29.jpeg)

Table includes protein/peptide/site information (Peptide, Charge, Calc. m/z, Count in Details).

phosphorylation (\*, **RED ARROW**), oxidized methionine (#, **BLUE ARROW**).

Count in Details (**RED BOX**): number of MS/MS identifications in the Details Tab for each site.

![](_page_23_Picture_7.jpeg)

![](_page_24_Picture_0.jpeg)

![](_page_24_Picture_36.jpeg)

Table includes Average Retention Time of each peptide (**BLACK BOX**), whether measurement is height (H) or area (A) (**RED BOX**), and intensities (**BLUE BOX**). **Bold values** = intensities manually reviewed; **Red values** (not shown) = multiple identifications for 1 m/z measurement due to ambiguous phosphorylation site localization.

*PTMScan Direct Report: Project Multipathway V2.0* 25 and 25 and 35 and 35 and 35 and 35 and 35 and 35 and 35 and 35 and 35 and 35 and 35 and 35 and 35 and 35 and 35 and 35 and 35 and 35 and 35 and 35 and 35 and 35 and 35

![](_page_24_Picture_5.jpeg)

![](_page_25_Picture_0.jpeg)

![](_page_25_Picture_28.jpeg)

Table includes Average Intensity (**RED BOX**), % CV(**BLUE BOX**), and Raw Ratio (**GREEN BOX**). % CV is a measure of variation in intensity between the replicate injections.

*PTMScan Direct Report: Project Multipathway V2.0* 26 **26** Cell Signaling <sup>26</sup>

![](_page_25_Picture_5.jpeg)

![](_page_26_Picture_0.jpeg)

![](_page_26_Picture_37.jpeg)

Table includes Log2 Ratio (**GREEN BOX**) Normalized Log2 Ratio (**RED BOX**), Raw Fold Change (**BLACK BOX**).and Normalized Fold Change (**BLUE BOX**). Normalized Log 2 Ratios are calculated by subtracting the median Log2 fold change for each comparison. Species of tissue profiled is shown (**green arrow**).

*PTMScan Direct Report: Project Multipathway V2.0* 27 **27 Cell Signaling** 

![](_page_26_Picture_5.jpeg)

![](_page_27_Picture_0.jpeg)

![](_page_27_Figure_1.jpeg)

The scatter plots show relative changes in peptide abundance between treated and control conditions. Each black circle represents the relative abundance for a peptide between the two conditions (treated versus control). The relative abundance values are plotted as  $log<sub>2</sub>(ratio)$  on the Yaxis and the corresponding intensity of the peptide in the control condition on the X-axis. Panel **A** shows the relative abundance based on raw peptide intensity values. Panel **B** shows the relative abundance of all peptides following a median offset correction (normalization) based on all the relative abundance values in the data set. Plots were generated using sample data not from this project.

![](_page_27_Picture_4.jpeg)

#### Quantitative Table: Normalization

![](_page_28_Figure_1.jpeg)

The histogram plots show a distribution of the  $log<sub>2</sub>(ratio)$  values of all quantified modified peptides before and after the median offset correction normalization. Before normalization the median  $log<sub>2</sub>(ratio)$  is 0.30 and after normalization the median  $log<sub>2</sub>(ratio)$ is ZERO. The median normalization is based on all the relative abundance values in the data set. The log<sub>2</sub>(ratio) correction is 0.30 or 1.28-fold offset correction. Plots were generated using sample data not from this project.

**PTMScan Direct Report: Project Multipathway V2.0 29 and 2018** Cell Signaling

![](_page_28_Picture_4.jpeg)

![](_page_29_Picture_21.jpeg)

**Details Tab** contains a redundant list of all validated peptides identified in the study with their accompanying SORCERER metrics.

*PTMScan Direct Report: Project Multipathway V2.0* **1999** Cell Signaling <sup>30</sup>

![](_page_29_Picture_3.jpeg)

![](_page_30_Picture_0.jpeg)

![](_page_30_Picture_33.jpeg)

• The Details Tab includes the peptide sequence 7 amino acids to each side of the modified residue (**BLUE BOX**), the molecular weight of the protein from which the peptide is derived (**BLACK BOX**), and upstream kinases and downstream targets of the protein/site (**RED BOX**).

*PTMScan Direct Report: Project Multipathway V2.0* **312 Cell Signaling** 

![](_page_30_Picture_5.jpeg)

![](_page_31_Picture_0.jpeg)

![](_page_31_Picture_26.jpeg)

The Details Tab includes the MS/MS (or MS2, **BLUE BOX**) and MS (**RED BOX**) scan numbers for each peptide assignment. Experimental details that are mainly used as a reference to the raw data.

*PTMScan Direct Report: Project Multipathway V2.0* **1999** Cell Signaling <sup>32</sup>

![](_page_31_Picture_5.jpeg)

![](_page_32_Picture_0.jpeg)

![](_page_32_Picture_25.jpeg)

The Details Tab includes the Retention Time (**black box**), and Xcorr values (or Sorcerer cross-correlation value, **red box**) for each peptide assignment. Experimental details are used as a reference and measure of confidence for the peptide assignment.

![](_page_32_Picture_5.jpeg)

![](_page_33_Picture_0.jpeg)

![](_page_33_Picture_29.jpeg)

The Details Tab includes the measured peptide mass accuracy (**BLACK BOX),** and DeltaCN value (**BLUE BOX**) for each peptide assignment. Experimental details that are used as a reference and measure of confidence to the peptide assignment.

*PTMScan Direct Report: Project Multipathway V2.0* **1999** Cell Signaling <sup>34</sup>

![](_page_33_Picture_5.jpeg)

![](_page_34_Picture_0.jpeg)

![](_page_34_Picture_25.jpeg)

The Details Tab includes the Rsp value (**BLUE BOX**), the Peptide Prophet Probability (**RED BOX**) for each peptide assignment. Experimental details that are used as a reference and measure of confidence to the peptide assignment.

![](_page_34_Picture_5.jpeg)

![](_page_35_Picture_0.jpeg)

#### Qualitative Table: MS/MS Assignments

![](_page_35_Picture_36.jpeg)

The sites, T185/Y187, are assigned 41 times in the first four curation sets (**RED BOX**, count number of MS2 entries).

The site is represented in 3 overlapping sequences (incomplete digestion, **red arrow**).

The phosphorylated peptide assignments are seen in multiple charge states (**blue arrow**).

*PTMScan Direct Report: Project Multipathway V2.0* **1999** Cell Signaling <sup>36</sup>

![](_page_35_Picture_7.jpeg)

![](_page_36_Picture_0.jpeg)

#### Informatics Table

#### PTMSCAN DIRECT: MULTIPATHWAY V2.0 INFORMATICS TABLE

Table #3: CST Cell Line Control, HeLa Cells; Trypsin Digest; Multipathway Reagent V2.0 Samples: CST Cell Line Control = CS 15316, 15317; HeLa Control = CS 15318, 15319; HeLa + UV = CS 15320, 15321 Legend: \* - phosphorylation, ^ - multiple protein IDs for one peptide

![](_page_36_Picture_37.jpeg)

The informatics table contains specific information for each identified peptide: Gene ontology protein type, accession numbers, site designation, PubMed references, ScanSite, Upstream and downstream genes. The table also includes statistical data within the context of this study, peptide count in each curation set and in each cell type.

*PTMScan Direct Report: Project Multipathway V2.0* **378 Cell Signaling** 

![](_page_36_Picture_7.jpeg)

![](_page_37_Figure_1.jpeg)

Sampling of pathways monitored by PTMScan Multipathway using Ingenuity, Molecular Mechanisms of Cancer. Proteins that are monitored by PTMScan Direct Multipathway are highlighted in ORANGE.

*PTMScan Direct Report: Project Multipathway V2.0* **1999** Cell Signaling <sup>38</sup>

![](_page_37_Picture_4.jpeg)

![](_page_38_Figure_1.jpeg)

Sampling of pathways monitored by PTMScan Multipathway using Ingenuity, Bcr Signaling. Proteins that are monitored by PTMScan Direct Multipathway are highlighted in ORANGE.

*PTMScan Direct Report: Project Multipathway V2.0* **1999** Cell Signaling <sup>39</sup>

![](_page_38_Picture_4.jpeg)

![](_page_39_Figure_1.jpeg)

Sampling of pathways monitored by PTMScan Multipathway using Ingenuity, Erb Signaling. Proteins that are monitored by PTMScan Direct Multipathway are highlighted in ORANGE.

*PTMScan Direct Report: Project Multipathway V2.0* **1999** Cell Signaling <sup>40</sup>

![](_page_39_Picture_4.jpeg)

![](_page_40_Figure_1.jpeg)

Sampling of pathways monitored by PTMScan Multipathway using Ingenuity, Growth Hormone Signaling. Proteins that are monitored by PTMScan Direct Multipathway are highlighted in ORANGE.

PTMScan Direct Report: Project Multipathway V2.0 **1999** Cell Signaling <sup>41</sup>

![](_page_40_Picture_4.jpeg)

![](_page_41_Figure_1.jpeg)

Sampling of pathways monitored by PTMScan Multipathway using Ingenuity, PI3K/Akt Signaling. Proteins that are monitored by PTMScan Direct Multipathway are highlighted in ORANGE.

PTMScan Direct Report: Project Multipathway V2.0 **1999** Cell Signaling <sup>42</sup>

![](_page_41_Picture_4.jpeg)

### Follow-up for PTMScan Data

- 1. Filter candidates based on MS and MS/MS metrics.
	- Intensity, % CV, MS/MS scoring, etc.
	- See "Prioritizing Follow-up Candidates" document.
- 2. Perform initial biochemical follow-up.
	- Western blots, IP-western, siRNA studies, etc.
- 3. Consider LCMS-based follow-up
	- Synthetic peptides (for MS/MS identification)
	- Different cell lines/tissues, doses, times, treatments, etc for PTMScan analysis

![](_page_42_Picture_10.jpeg)

## Cell Signaling Technology Consultation

#### Study Design

Discuss details of study, samples, sample preparation.

Final Results

Provide final results, report, highlight sites of interest.

Follow-up

Review final results, discuss additional experiments.

![](_page_43_Picture_8.jpeg)